Z uwagi na zaistniałą sytuację i brak możliwości przydzielenia pendrive, dopuszczalne jest przesyłanie dokumentów pocztą, ale tylko pomiędzy adresami służbowymi.

Przesyłane pliki należy spakować programem typu 7-zip i zabezpieczyć hasłem, które będzie przekazane inną drogą niż dokumenty (np. sms, telefon).

## Aby "spakować" plik i zabezpieczyć go hasłem należy wykonać następujące czynności:

Na plik który ma zostać spakowany i wysłany klikamy prawym przyciskiem myszy, następnie w menu, które się pojawi używamy opcji "7-zip":

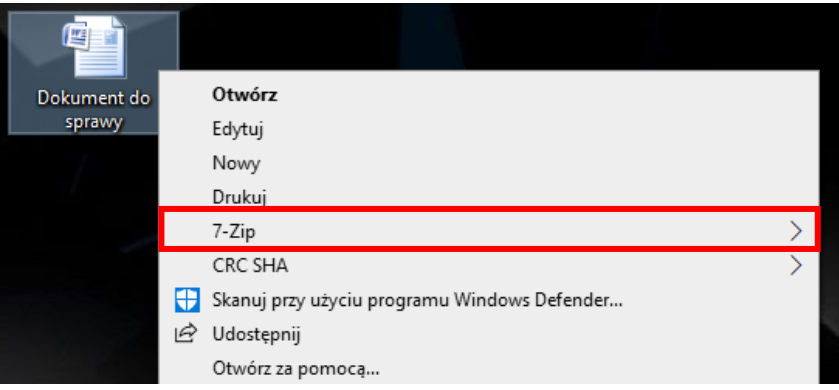

## W kolejnym menu wybieramy opcję "Dodaj do archiwum..."

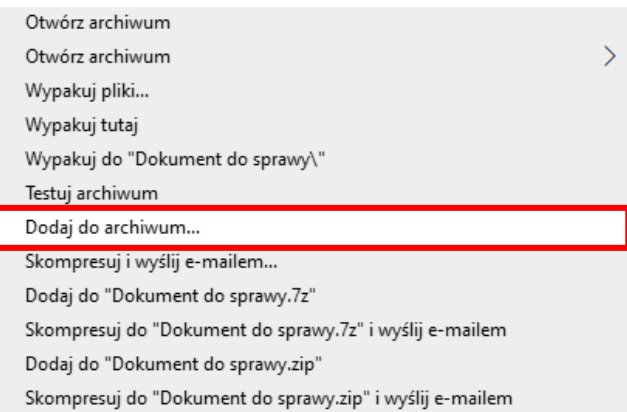

Pozwoli nam się to dostać do panelu, w którym możemy dokonać spakowania oraz zaszyfrowania pliku.

## **UWAGA!**

Z uwagi na to, że serwer pocztowy może zablokować załącznik z rozszerzeniem .zip należy zmienić rozszerzenie pliku z .zip na **.zi\_** i dopiero taki plik załączyć do wiadomości. Czynność należy wykonać po zaszyfrowaniu pliku.

W celu zaszyfrowania należy podać nazwę pliku (lub zostawić domyślną), w miejscu "Format archiwalny" wybrać opcję "zip" oraz w polu "Szyfrowanie" wprowadzić dwa razy hasło, a kolejnie wybrać "OK.".

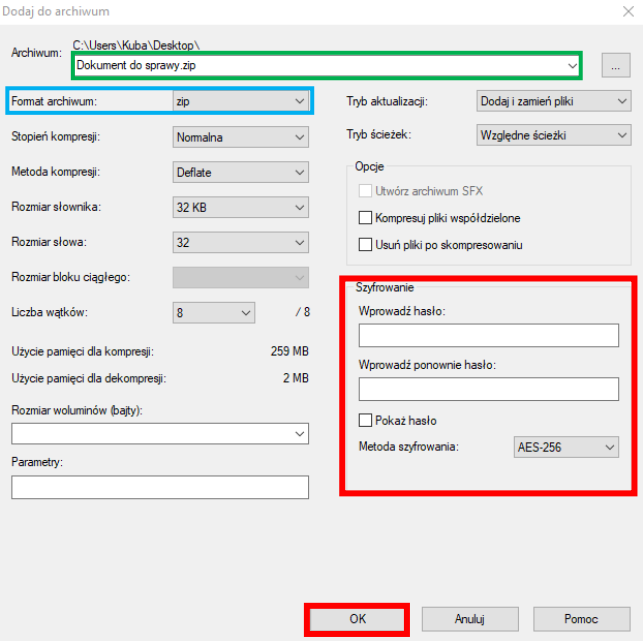

Po wykonaniu powyższych czynności na pulpicie lub w folderze, w którym dokonywaliśmy czynności spakowania i zaszyfrowania pliku, pojawi się ten sam plik tylko ze zmienioną ikoną i w formacie ".zip" -**(pamiętamy zamianie formatu z .zip na .zi\_ )**

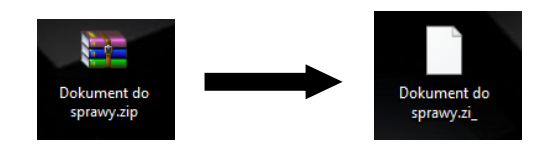

Aby wypakować taki plik, po zapisani go w dowolnym miejscu na komputerze, należy kliknąć na niego prawym przyciskiem i wybrać opcję "Wypakuj tutaj".

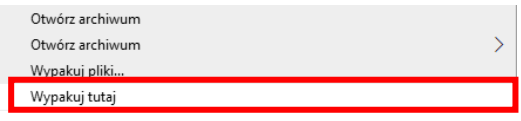

Przy próbie wypakowania/otworzenia zawartości, aplikacja zażąda od nas wprowadzenia hasła:

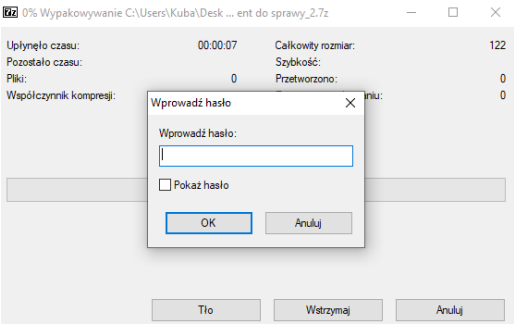